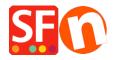

News > Current ShopFactory release > Current ShopFactory V14 Release

## **Current ShopFactory V14 Release**

2022-05-12 - Merliza N. - Current ShopFactory release

## ShopFactory V14.6.0 Build:23122

(Release Date: 05-05-2023)

Click here to download the latest SF14 build

This latest build improves/fixes the following:

SF-3026: English-Australia (en-au) language now supported in Language Link

SF-3019: Fix the filter-enabled departments (that was incorrectly including its productloop twice)

SF-2995: Fix PayPal Checkout Pay Later messaging where it wasn't updating with 'Options and Choices' prices

- Improve loading performance on department filter pages.

**SF-3025:** Fix for SFX-SHA\_1 productloop style and 'Link Image To' feature: Unable to navigate into linked page when clicked on. A grey overlay appears instead.

SF-3028: Fix YouTube videos crash in SF internal preview

SF-3029: Fix language href tags for SEO

SF-3031: Fix 'Doofinder Search app' Redirection feature

• change setting as suggested by Doofinder support

Update missing German translations

SF-2995: PayPal Checkout: Pay Later messaging doesn't update with Options and Choices prices

- Improve loading performance on department filter pages.

SF-3033: UTF-8 characters will sometimes not be found by PHPSearch.

**SF-3034: Language Link** - Fix access to PageFootnote in other languages if the main language PageFootnote is empty.

 $\pmb{\mathsf{SF-3033}}\text{: }\mathsf{UTF-8}$  characters will sometimes not be found by PHPSearch.

- 1. Download and install the latest release: ShopFactory V14
- 2. Open your shop in ShopFactory.
- 3. Optional: Enable 'Rebuild all' from 'Settings' menu then click on 'Preview' -> Preview in external browser. Go back to the ShopFactory editor and untick 'Rebuild all' from the Settings menu
- 4. Save and preview your shop in external browser. Place a test order to ensure secure checkout works.
- 5. Publish your shop again.